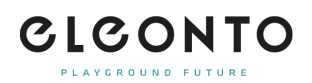

[Baza Wiedzy](https://support.eleonto.com/pl/kb) > [B-goods](https://support.eleonto.com/pl/kb/b-goods-5) > [How do I order B-Stock?](https://support.eleonto.com/pl/kb/articles/wie-kann-man-b-ware-bestellen)

## How do I order B-Stock?

David Lackner - 2021-10-11 - [B-goods](https://support.eleonto.com/pl/kb/b-goods-5)

If a product is available as B-Stock, it is indicated as such on the product detail page (see example below). You can order it by clicking on the reduced price and "Add refurbished product to cart" before you complete your purchase as you normally would. [View B-Goods.](https://www.eleonto.com/b-goods/c/sale_bgoods)

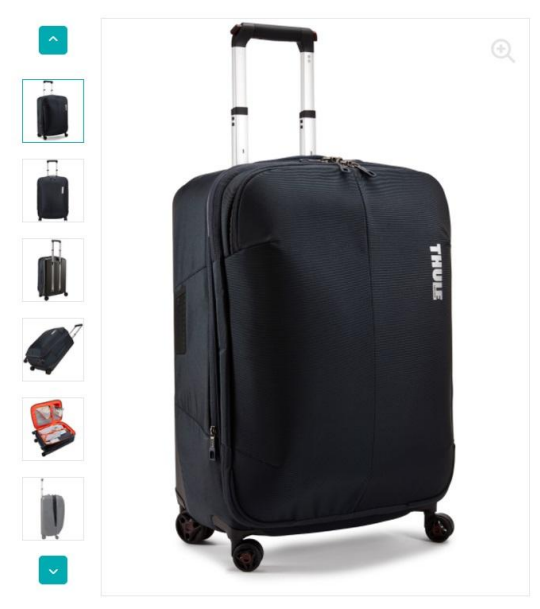

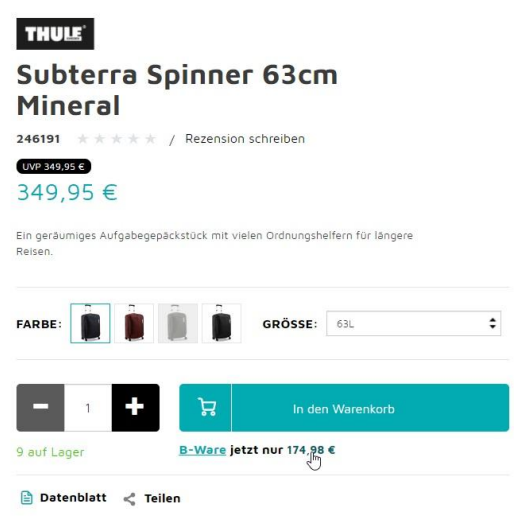